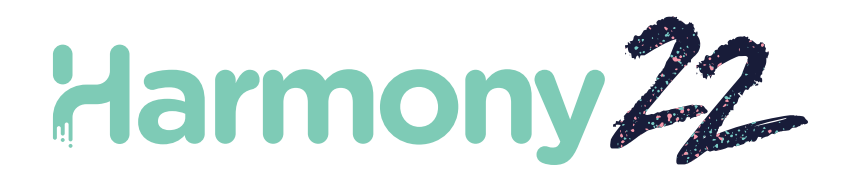

# Toon Boom Harmony22 リリースノート

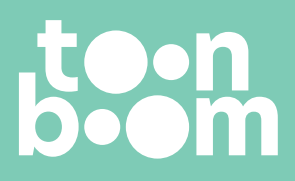

**TOON BOOM ANIMATION INC.** 4200 St.Laurent Blvd, Suite 1020 Montreal, Quebec, Canada H2W 2R2

**+1 514 278 8666** contact@toonboom.com **toonboom.com**

# **法的通知**

Toon Boom Animation Inc. 4200 Saint-Laurent, Suite 1020 Montreal, Quebec, Canada H2W 2R2

電話: +1 514 278 8666 Fax:+1 514 278 2666

[toonboom.com](http://www.toonboom.com/)

### **免責事項**

本文書の内容は Toon Boom Animation Inc.の財産であり、著作権で保護されています。 全体または一部を複製することは固 く禁じられています。

本文書の内容は、該当する使用許諾契約の下での特定の限定的保証と例外および責任制限の対象であり、Adobe®Flash®ファ イル形式 (SWF) の特別条件によって補足されます。 詳細はライセンス契約および特別利用規約をご覧ください。

#### **商標**

Toon Boom® は登録商標です。 Harmony™ および Toon Boom ロゴはToon Boom Animation Inc.の商標です。その他のす べての商標はそれぞれの所有者に帰属します。

### **発行日**

2022-09-27

著作権 © 2022 Toon Boom Animation Inc.(Corus Entertainment Inc. の子会社) All rights reserved.

# <span id="page-2-0"></span>**目 次**

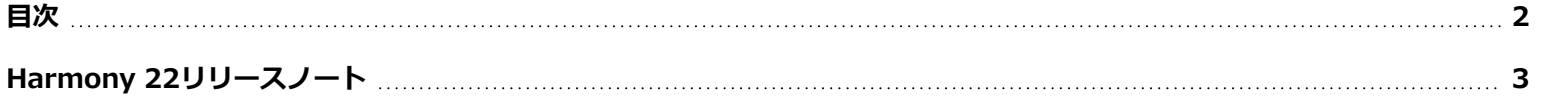

# <span id="page-3-0"></span>**Harmony 22リリースノート**

Harmony 22、ビルド22.0.0.18839(2022-09-26)での変更点は次のとおりです。

# **新機能**

# **描画ワークフロー**

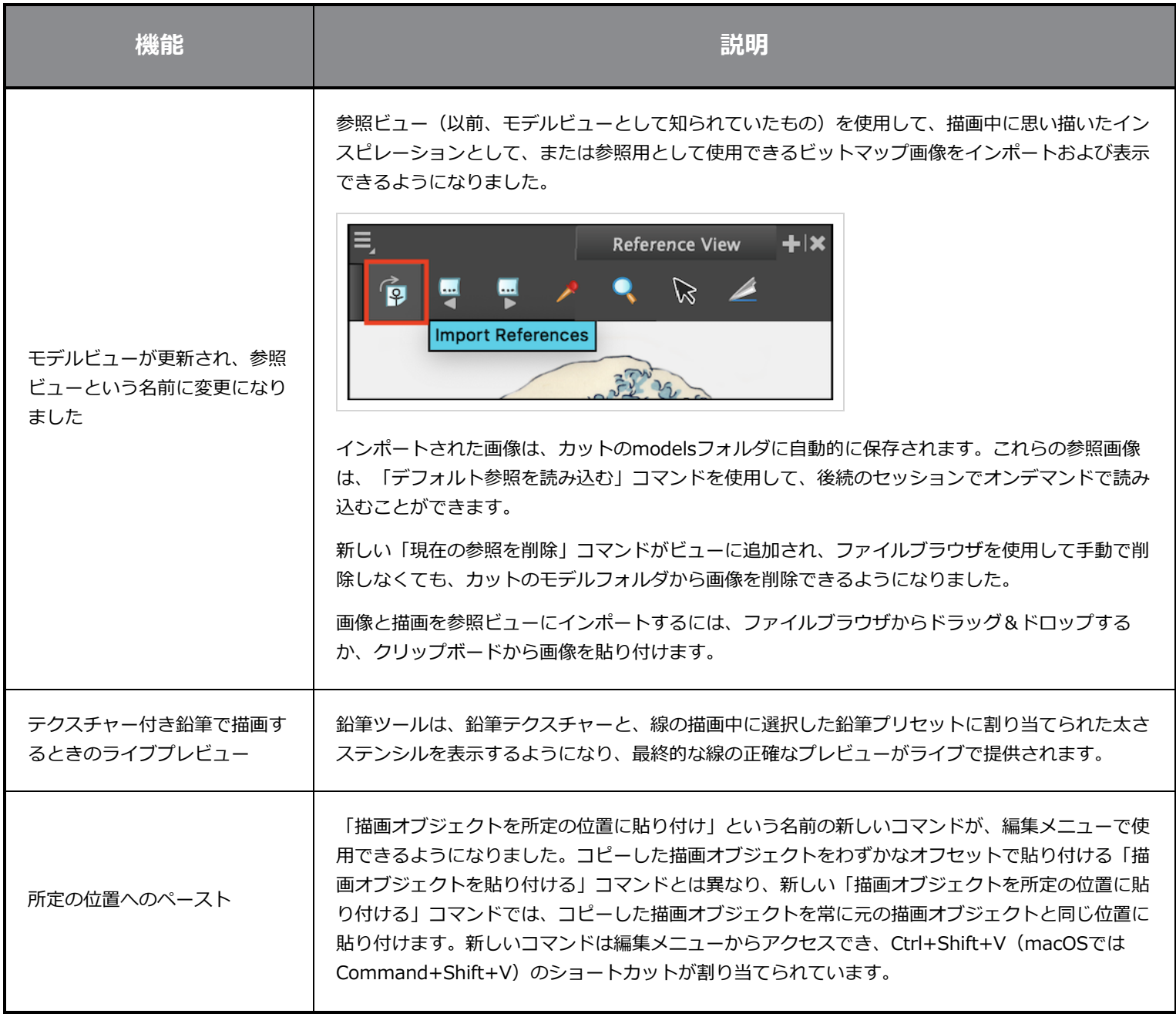

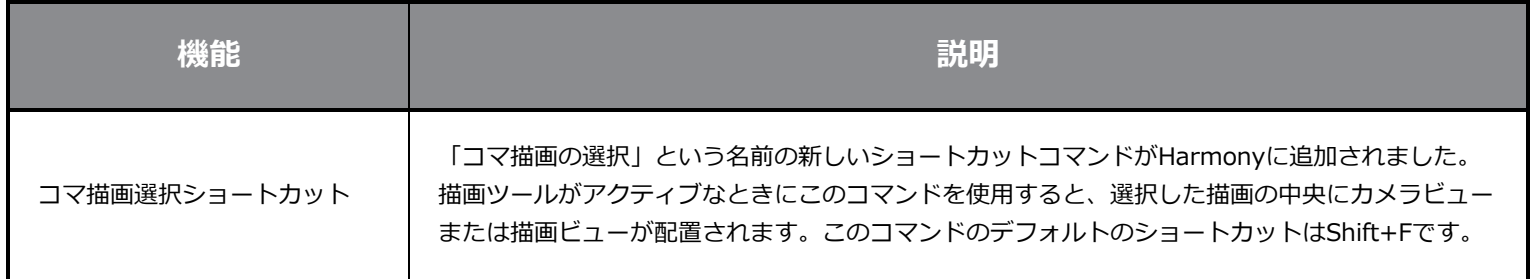

# **レンダリング**

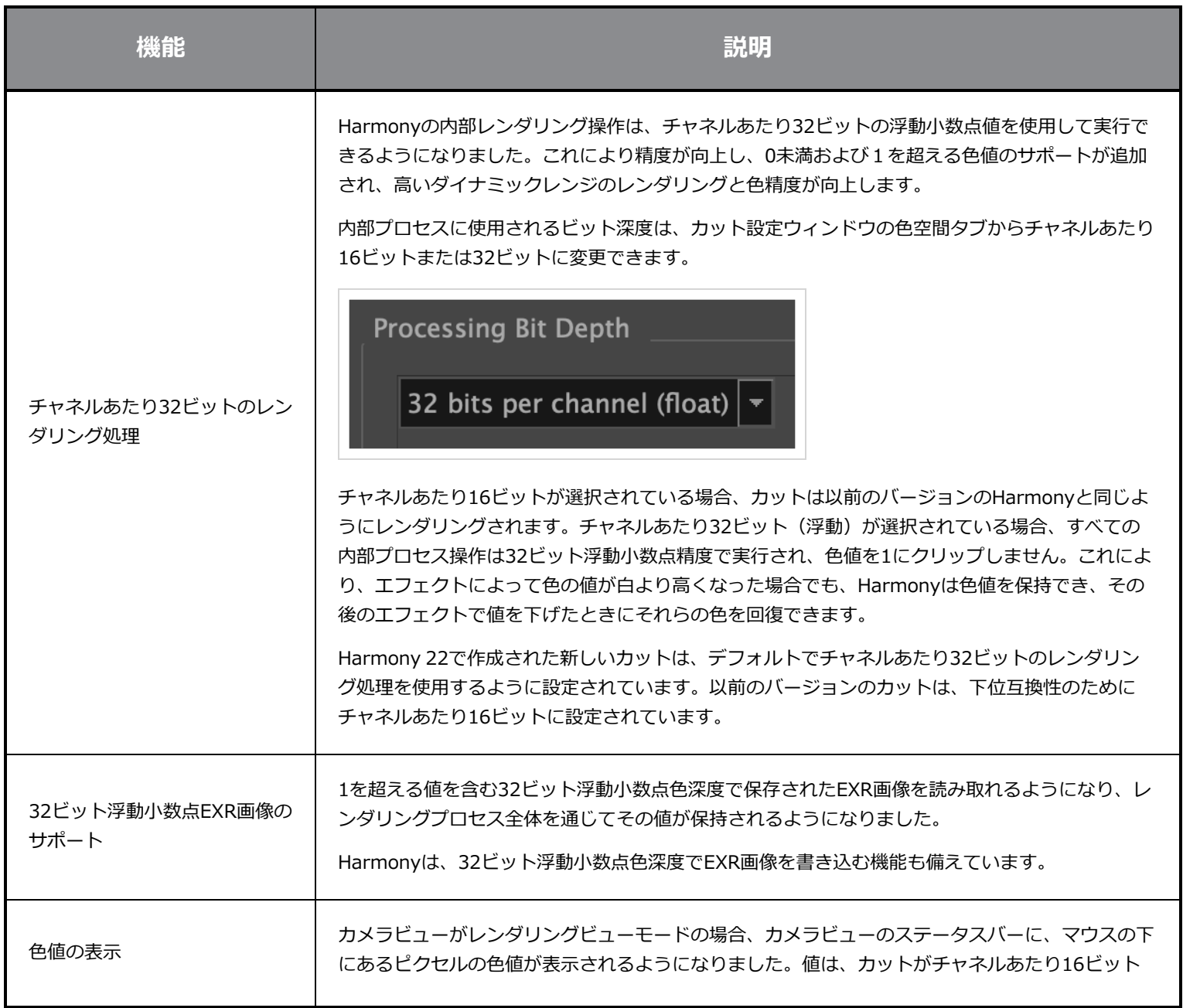

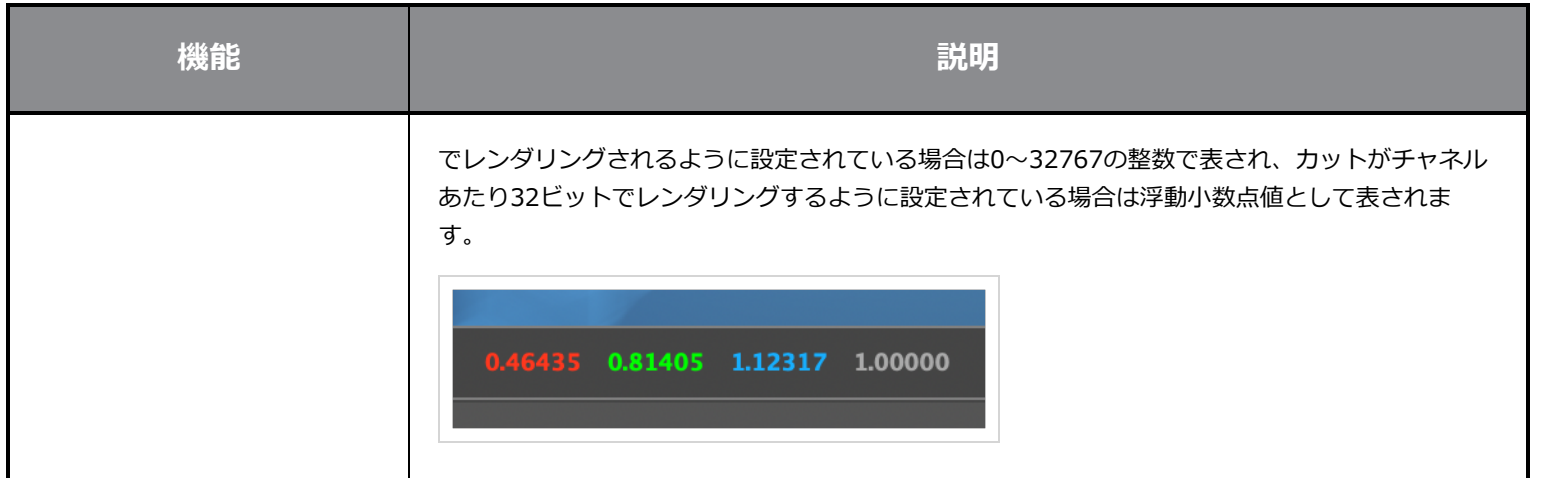

# **エフェクトと合成**

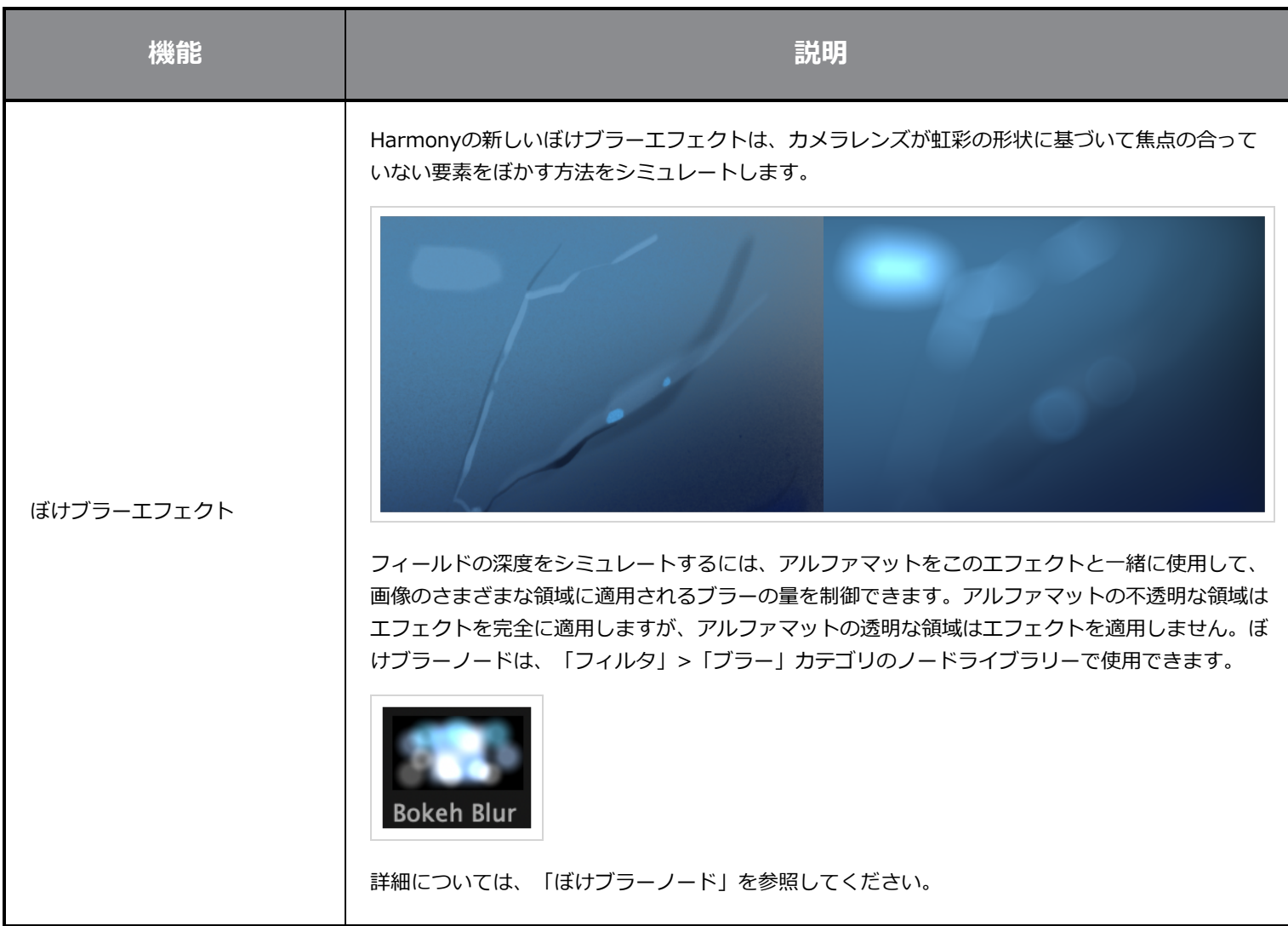

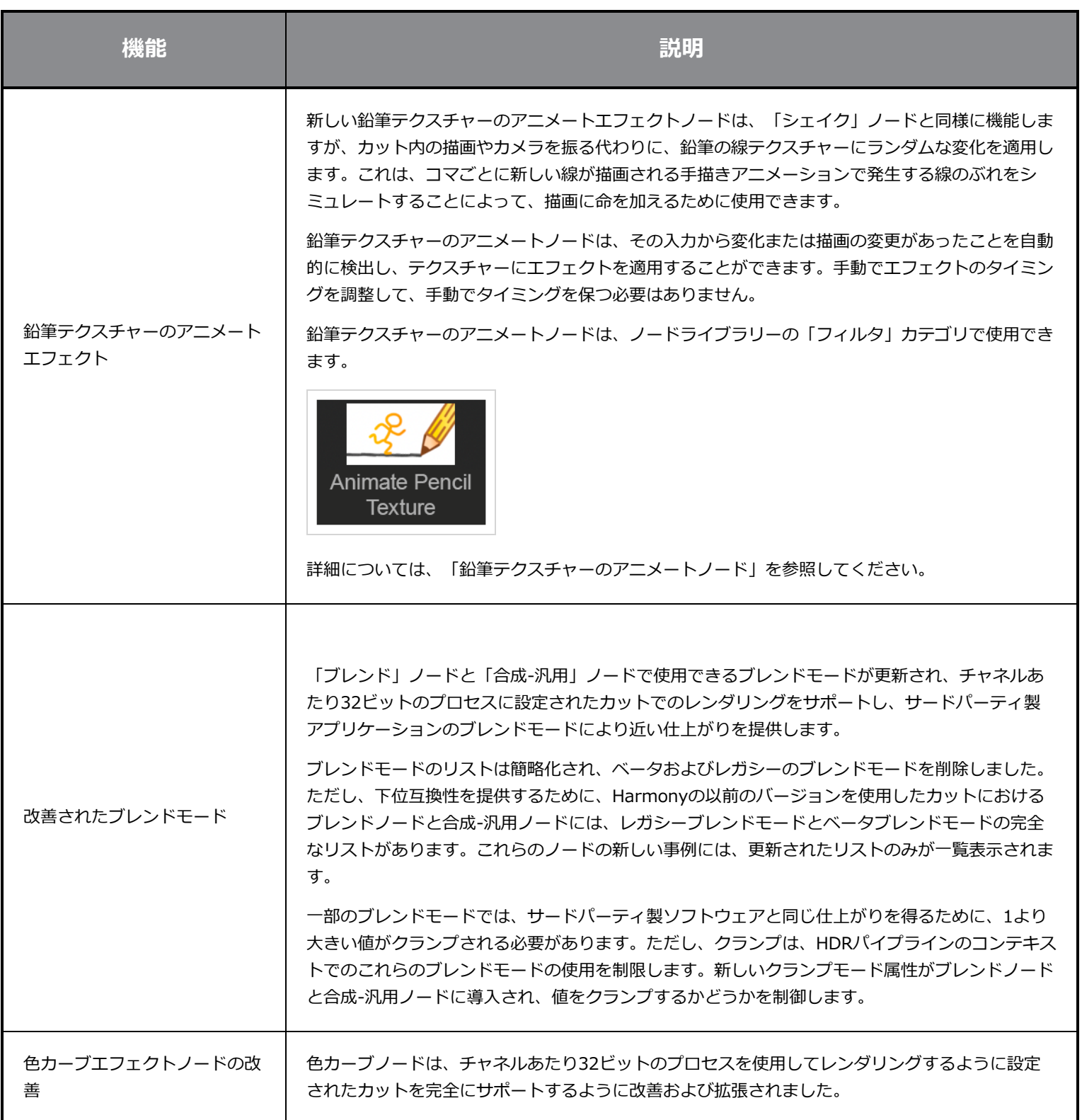

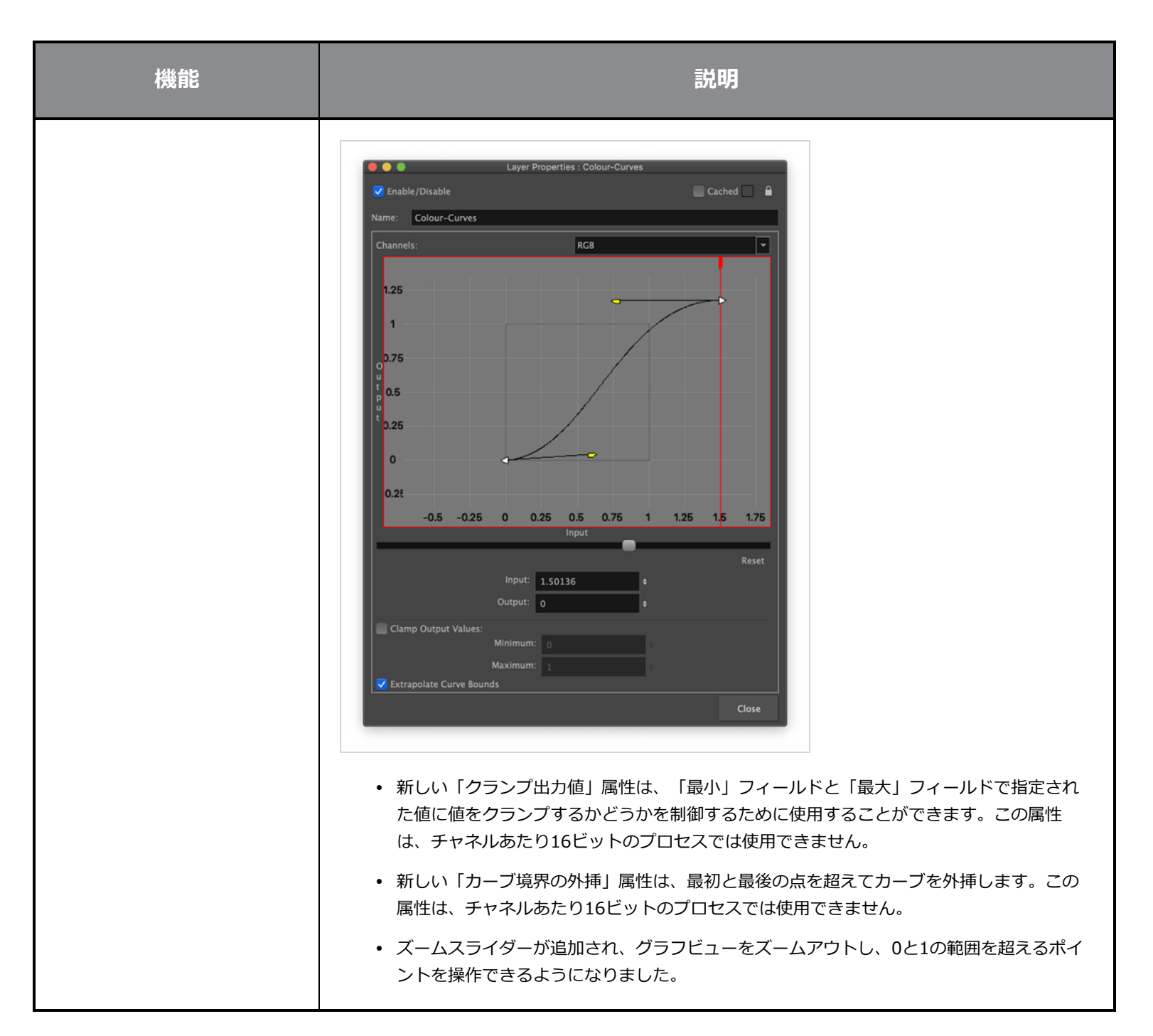

## **アニメーション**

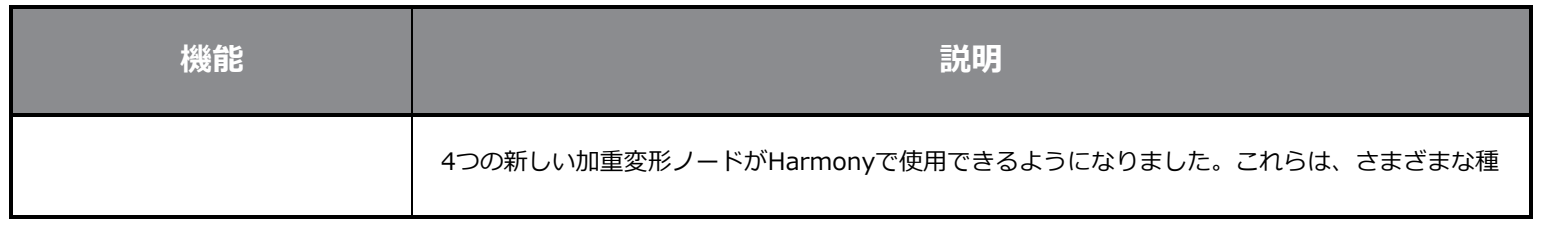

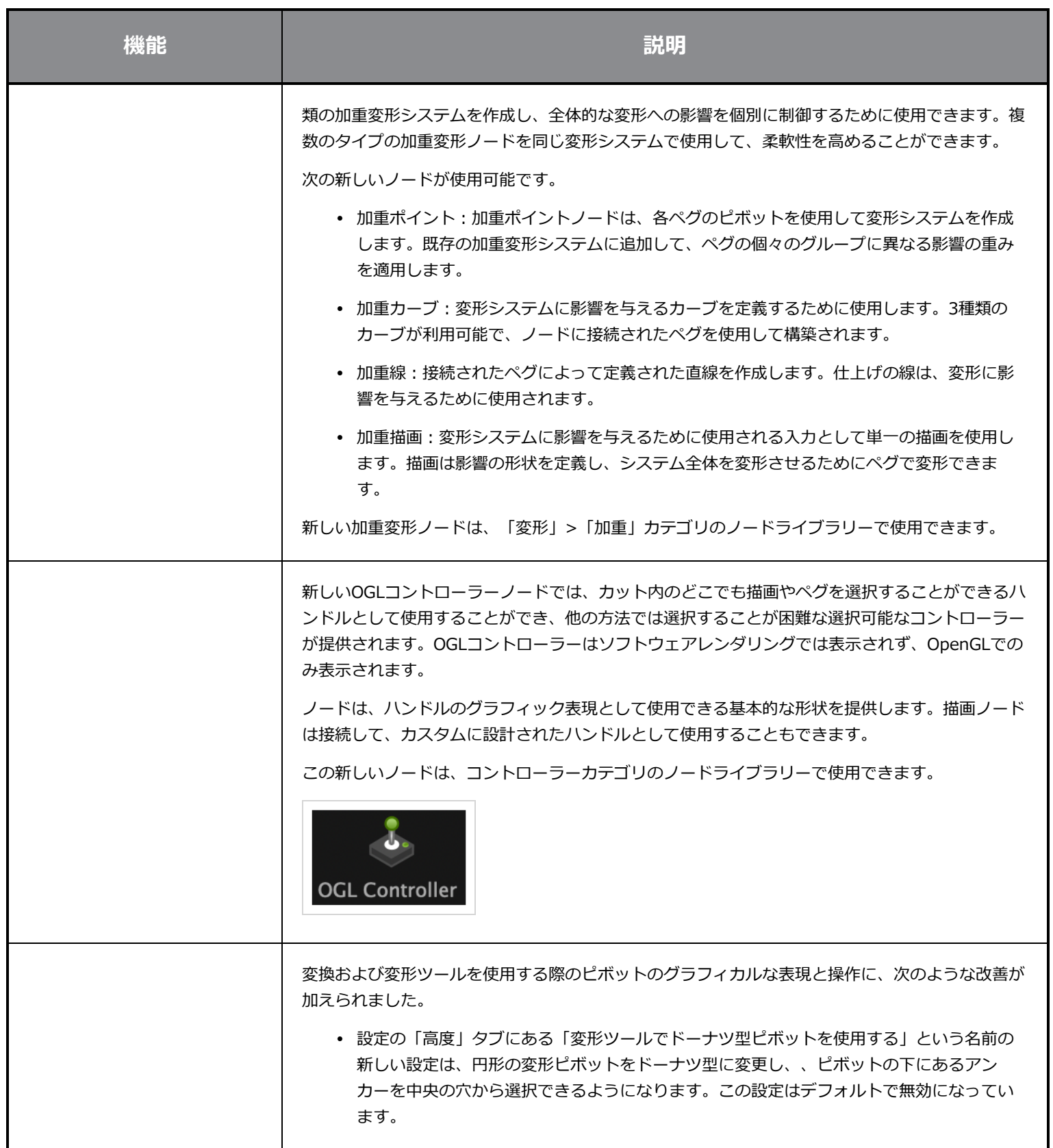

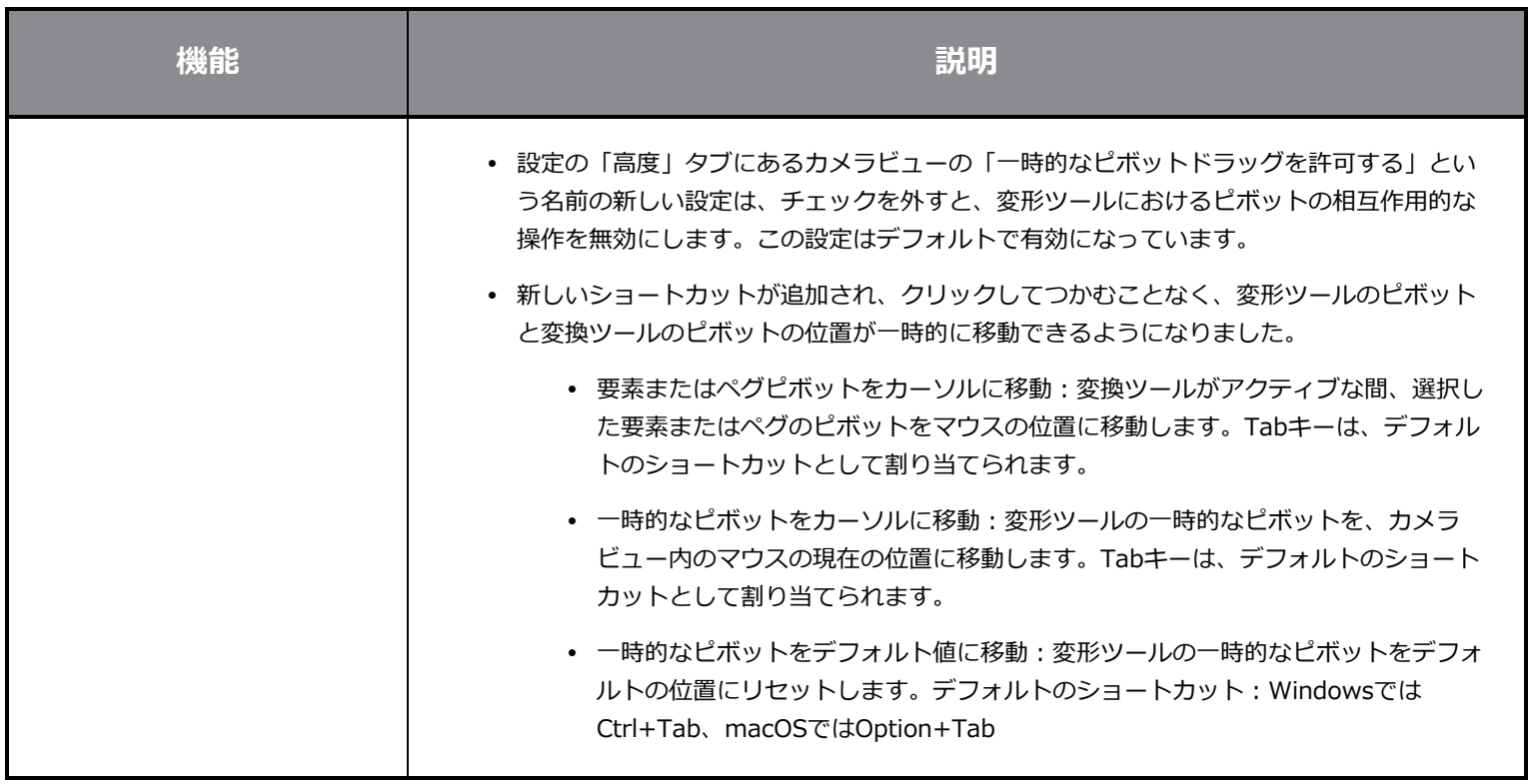

# **スクリプティング**

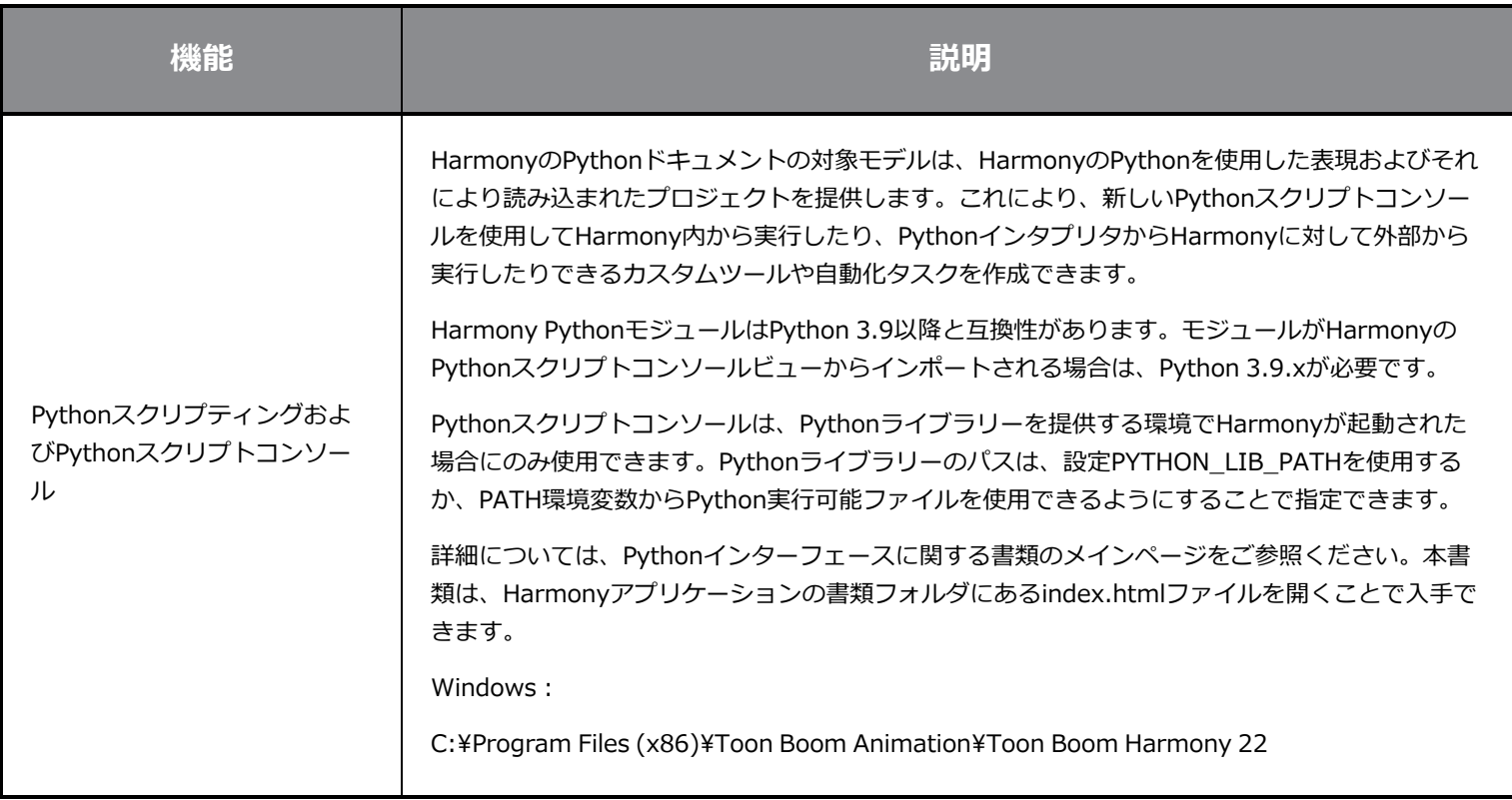

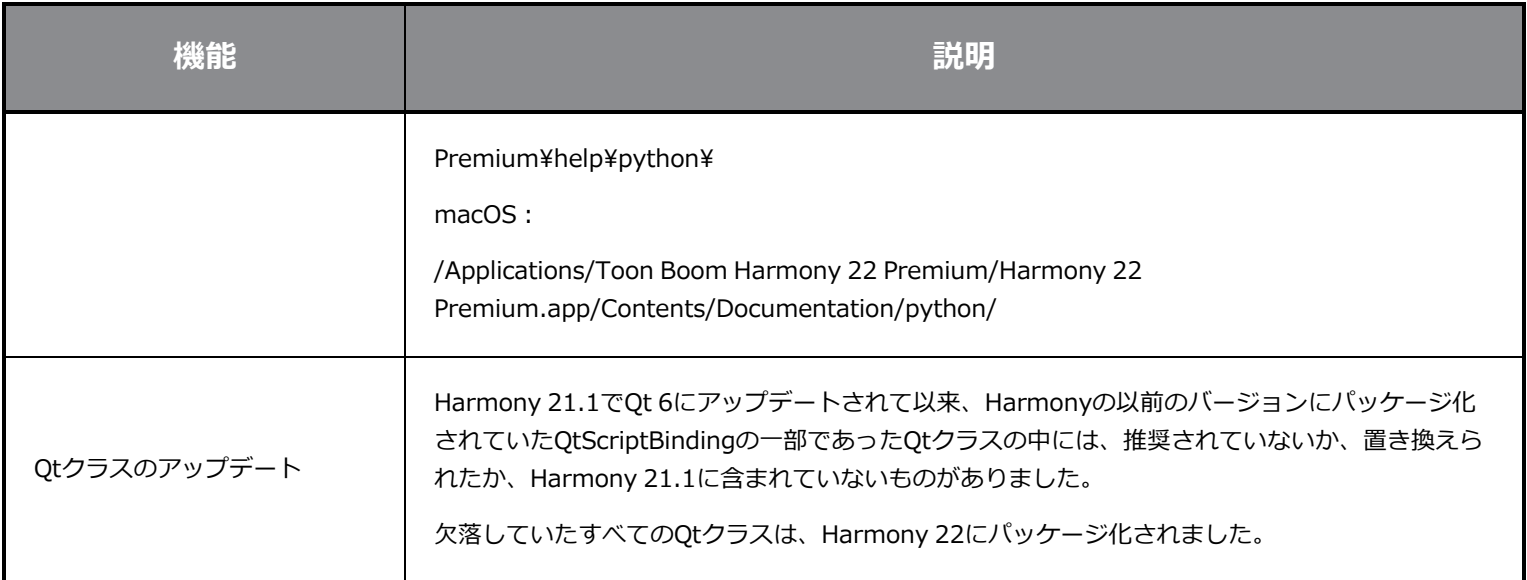

### **修正**

#### **全般**

- <sup>l</sup> 「マウス入力にフォーカス」が、マウスをOpenGLビューにすばやく移動した場合に機能しないことがある。*HAR-8218*
- <sup>l</sup> 加重変形と自由形式変形でビットマップ描画を使用すると、変形ツールのBBoxが間違った位置にある。*HAR-7787*
- <sup>l</sup> オフセットを持つ要素ノードで変形を使用すると、変形ツールBBoxが間違った位置にある。*HAR-8464*
- <sup>l</sup> チャネルスワップノードが合成を通じてパスの下使用される場合、パフォーマンスが低い。*HAR-8340*
- <sup>l</sup> 3Dカット内で「適用」-「ペグ」-「変形」ノードが使用されている場合、OpenGLの合成順序が間違っている。*HAR-8518*
- <sup>l</sup> アレンビックファイルの頂点カラーがない*HAR-8304*
- <sup>l</sup> 要素ノードを「アニメーションツールを使用してアニメート」に設定した場合のデフォルト値が、マルチレイヤーPSDを インポートするときに無視される。*HAR-6845*
- <sup>l</sup> 高い離散化間隔の値を指定すると、エンベロープクリエーターがクラッシュする場合がある。*HAR-7396*
- <sup>l</sup> 再生中に線がアンチエイリアスされない。*HAR-8262*
- <sup>l</sup> ノードキャッシュがアクティブな場合、2番目のカットを開くときにHarmonyがクラッシュすることがある。*HAR-8348*
- <sup>l</sup> 加重変形ノードからケーブルを取り外すと、間違ったケーブルが切断されることがある。*HAR-8535*
- <sup>l</sup> 「ファイルから読み込む」コマンドを使用して画像をインポートしようとすると、スキャンアプリケーションがクラッ シュする。*HAR-8350*
- <sup>l</sup> Apple SiliconシステムでHarmonyを実行している場合、H.264/MP4がエクスポート形式として使用できない。*HAR-8188*

#### **描画**

- <sup>l</sup> 描画置換ビューでサムネイルが正しく更新されない。*HAR-7493*
- <sup>l</sup> ストロークツールの「直線としてストロークを描画」オプションと「線の端を接続」オプションが機能しない。*HAR-8416*
- <sup>l</sup> ベクターを別のアートレイヤーに複数回貼り付けた場合、オフセットされない。*HAR-8436*
- <sup>l</sup> 描画デスクのシフトオプションとトレースオプションを変更した場合、描画ビューがすぐに更新されない。*HAR-8487*
- <sup>l</sup> リペイントモードでステンシルブラシを使用した後、色が交わる場所に小さなギャップがある。*HAR-8417*

#### **参照ビュー**

- <sup>l</sup> レイヤーをタイムラインから参照(モデル)ビューにドラッグすることができない。*HAR-8323*
- <sup>l</sup> テンプレートをライブラリーから参照(モデル)ビューにドラッグアンドドロップしても機能しない。*HAR-8547*
- <sup>l</sup> 参照ビューが、削除キーではなく前方削除キーを使用して描画をアンロードする。*HAR-8539*

### **レンダリング**

- <sup>l</sup> 下にブラーエフェクトが追加されると、乱流ノイズが移動する。*HAR-7789*
- <sup>l</sup> 「マルチレイヤー書き込み」ノードからのEXR画像は、複数のコマのフレームが重ねられている。*HAR-8228*
- <sup>l</sup> 配置規則属性が、特定のJPEGファイルを使用したソフトウェアレンダリングに影響しない。*HAR-7335*

### **マスターコントローラー**

- <sup>l</sup> 小さい値または高い値が満たされた場合、マスターコントローラーリグのステータスが解析を停止する。*HAR-8412*
- <sup>l</sup> 行と列の追加または削除が、マスターコントローラーグリッドウィザードから機能しない。*HAR-8564*

### **スクリプティング**

- <sup>l</sup> スクリプティングで描画キーが提供されると、SCR\_DrawingKeyが常にnullを返す。*HAR-8407*
- <sup>l</sup> カメラが指定されていない場合、コントロールセンターのスクリプティングインターフェースが常に「デフォルト」カメ ラをレンダリングする。*HAR-8403*
- <sup>l</sup> コンストラクターの引数として文字列を使用して、QByteArrayを構築することができない。*HAR-8497*
- <sup>l</sup> TB\_ExportToEaselJS、TB\_ExportToSpriteSheets、TB\_SelectionPresetのプラス(+)ボタンとマイナス(-)ボタン が見えない。*HAR-8500*

# **データベース**

- <sup>l</sup> X-Windowsサーバーがない場合、Linux上でリンクサーバーが動作しない。*HAR-8563*
- <sup>l</sup> ロックがルートフォルダ上で行われ、データベース内の他のフォルダへのロックを防止している。*HAR-8556*
- <sup>l</sup> 色が復元された場合、カットを一括レンダリングするときにパレットがロックされる。*HAR-8536*
- <sup>l</sup> カットが既に存在する場合、バッチモードでカットをインポートすると、コントロールセンターがクラッシュする。 *HAR-8503*

### **既知の問題**

- <sup>l</sup> ツールバーのすべてのボタンに十分なスペースがない場合、ボタンにアクセスするために開くことができる拡張機能が、 OpenGL ビューで開くと非表示になる。*HAR-8186*
- <sup>l</sup> Windowsで、ビューをズーム、パン、回転するためのタッチジェスチャーが機能しない。*HAR-8739*
- Big SurでHarmonyを使用する場合、macOSのネイティブ色ピッカーで色を保存すると、Harmonyがクラッシュするこ とがある。*HAR-8032*
- <sup>l</sup> カスタムパスを持つデータベースカットは、コントロールセンターを使用してコピーすることができない。*HAR-6386*
- <sup>l</sup> 中心線エディタで分岐の最後の点を削除した後も、ストロークがその場所に残る。*HAR-5994*
- <sup>l</sup> macOS Mojaveで、隔離拡張属性がアプリケーションバンドルから削除されない限り、GateKeeperがHarmonyの起動 を妨げる。隔離拡張属性は、ターミナルで次のコマンドを使用して削除できます。
- **\$ sudo xattr -dr com.apple.quarantine "/Applications/Toon Boom Harmony 21.1 Premium"**